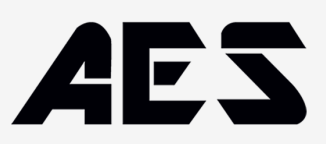

# **<u>Se-TRANS-200</u>**

### **Voltage:** 10-36V ACDC.

**Current draw standby:** Radio Awake state 16 m/a – Radio Sleep state 4.5 m/a. **Frequency:** 433.39 MHz.

**Remote storage:** 200 remotes / 4 x e-Loops / 4 x Keypads / 4 x Entry Buttons.

**Remote storage allocation:** Each remote can be set to a unit number ID.

**Relay:** 1-amp contact rating, COM and N/O connections x 2 relays (Pulse, Latch and Hold modes).

e-Loop: Connect direct to e-Loop to alter settings.

**Lock out function:** Ability to lock certain coded devices by remote 1.

# **Coding device**

**To code device:** Rotate dial clockwise to CODE DEVICE then press PB (remote Push Button). CODE LEARN will display and green LED will flash indicating coding sequence.

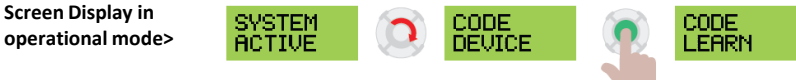

### **To code remote handset:**

Press remote button once > display will show ACCEPT REM 1, then screen will display CONFIRM REM 1. Press remote button again and screen will display REM 1 CODED.

You can then follow on with a second remote in which ACCEPT REM 2 will display. If no further remote buttons are pressed, CODE DEVICE will exit back to main screen after 5 seconds.

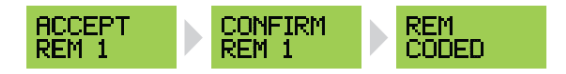

### **To code e-Loop – first option:**

Rotate dial to CODE DEVICE then hold e-Loop next to the Transceiver antenna. Now press PB and release. Display will show E-LOOP CODED. CODE DEVICE will exit and return to main screen.

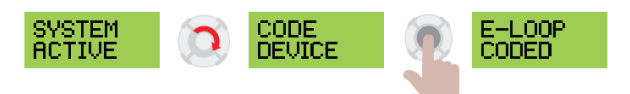

### **To code e-Loop – second option:**

Rotate dial to CODE DEVICE then press PB, CODE LEARN will be displayed. Now press and release e-Loop CODE button. Screen will display E-LOOP CODED and will exit back to main screen, (for commercial e-Loop, use the magnet provided to activate the CODE button).

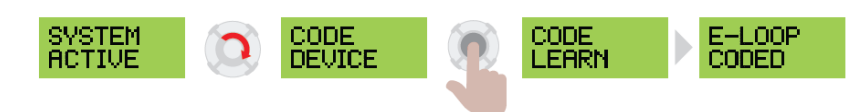

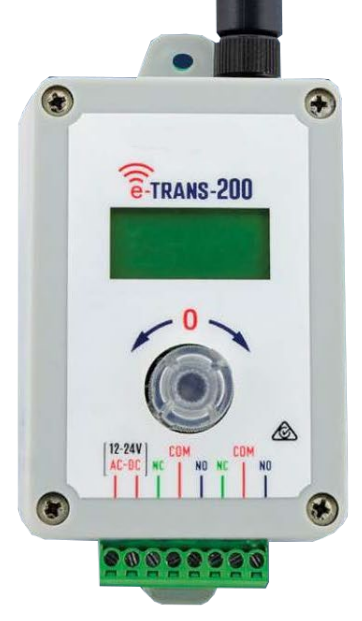

### **E. sales@aesglobalonline.com**

**T: +44 (0) 288 639 0 693 www.aesglobalonline.com**

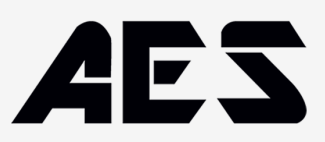

# **Menu options**

**To enter MENU options, rotate to ENTER MENU then press PB**

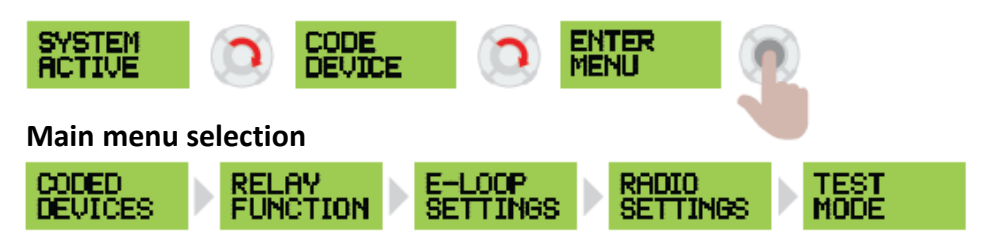

### **1. CODED DEVICES**

**3. ELOOP SETTINGS**

exit options. Sub menu options:

Press **PB** to enter sub menu / rotate dial to select options / press **PB** to confirm or exit options. Sub menu options:

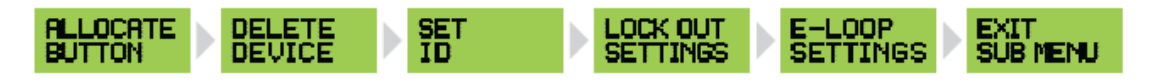

**2. RELAY FUNCTION** (Options in this menu allow you to set relay to pulse, hold, or latch, and to set pulse time) Press PB to enter sub menu / rotate dial to select options / press PB to confirm or exit options. Sub menu options:

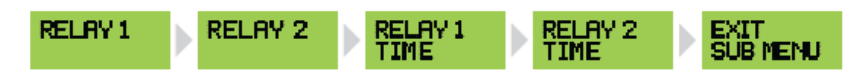

Press PB to enter sub menu / rotate dial to select options / press PB to confirm or

**Pulse** = relay pulse for 1 second when transmission is received. **Hold** = relay hold while transmission is Present. Latch = relay on when signal

received / relay o. when signal is received.

OP MODE<br>PULSE **TRIP LUL**<br>1000 ELTER<br>E-LOOP **GETTING<br>SETTINGS** Y-AXIS<br>100% Z-AXIS<br>100% PDATE<br>Hloop extt<br>Sub menu

**4. RADIO SETTINGS (This allows you to set the receiver to sleep function mode to reduce standby current)** Press PB to enter sub menu / rotate dial to select options / press PB to confirm or exit options. Sub menu options:

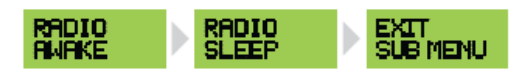

**5. TEST MODE** (This allows you to test signal strength or to check background interference as well as testing each relay activation)

Press PB to enter sub menu / rotate dial to select options / press PB to confirm or exit options. Sub menu options:

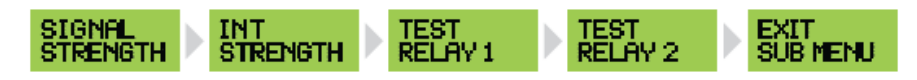

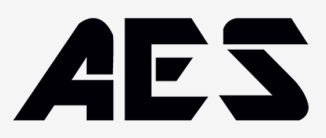

# **1. CODED DEVICES sub menu**

**ALLOCATION options menu** (This menu allows you to set a device to Relay 1 or Relay 2)

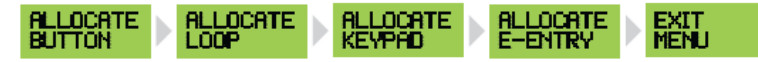

### **ALLOCATE BUTTON:**

Press to enter, screen will display **RELAY 1 / BUTTON 1.**

Press **PB** to enter selection, rotate dial to change button number, press dial to confirm and move to. **RELAY 2 / BUTTON 2.** Press **PB** to enter selection or rotate dial to move to **ALLOCATE LOOP**.

### **ALLOCATE LOOP:**

Press dial to enter selection, screen will display **RELAY 1 / LOOP 1.**

Press **PB** to enter selection, rotate dial to change, then **PB** to exit selection.

Rotate dial to select **LOOP 2** and follow the same procedure (up to 4 loops can be allocated – default for all loops is **RELAY 1**). Rotate to move to **EXIT MENU**, then press **PB** to exit back to sub menu.

### **ALLOCATE KEYPAD:**

Press dial to enter selection, screen will display **KEYPAD 1 / RELAY 1.**

Press **PB** to enter selection, rotate dial to change, then **PB** to exit selection.

Rotate dial to select **KEYPAD 2** and follow the same procedure (up to 4 keypads can be allocated – default for all keypads is RELAY 1). Rotate to move to **EXIT MENU** then press **PB** to exit back to sub menu.

### **ALL0CATE E-ENTRY:**

Press dial to enter selection, screen will display **E-ENTRY 1 / RELAY 1.**

Press **PB** to enter selection, rotate dial to change, then **PB** to exit selection.

Rotate dial to select **E-ENTRY 2** and follow the same procedure (up to 4 e-Entry remotes can be allocated – default for all e-Entry remotes is **RELAY 1**). Rotate to move to **EXIT MENU** then press **PB** to exit back to sub menu.

### **DELETE DEVICE** (You can delete individual devices or all devices)

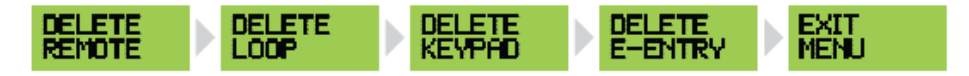

### **DELETE REMOTE:**

Press **PB** to enter, screen will display **DELETE REMOTE 1**.

Rotate dial right to change remote number 1-200. Rotate dial left to **DELETE ALL.**

To delete, press and hold **PB** for 5 seconds, rotate left to EXIT MENU, then press **PB** to exit back to sub menu. (NOTE: Only coded remotes will display, so if you have only 4 remotes coded, only 1-4 will display)

### **DELETE LOOP:**

Press **PB** to enter, screen will display **DELETE LOOP 1.**

Rotate dial right to change loop number 1-4, rotate dial left to **DELETE ALL.** To delete, press and hold **PB** for 5 seconds, rotate left to **EXIT MENU**, then press **PB** to exit back to sub menu. (NOTE: Only coded loops will display, so if you have only 2 loops coded, only 1-2 will display)

### **DELETE KEYPAD:**

Press **PB** to enter, screen will display **DELETE KEYPAD 1**.

Rotate dial right to change keypad number 1-4, rotate dial left to **DELETE ALL**.

To delete, press and hold **PB** for 5 seconds, rotate left to EXIT MENU, then press **PB** to exit back to sub menu. (NOTE: Only coded loops will display, so if you have only 2 loops coded, only 1-2 will display)

### **DELETE EENTRY:**

Press **PB** to enter, screen will display **DELETE E-ENTRY.** Rotate dial right to change e-entry number 1-4, rotate dial left **DELETE ALL**. To delete, press and hold **PB** for 5 seconds, rotate left to **EXIT MENU**, then press **PB** to exit back to sub menu. (NOTE: Only coded e-Entry remotes will display, so if you have only 2 e-entry remotes coded, only 1-2 will display)

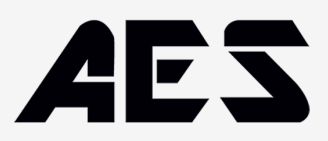

# **SET ID**

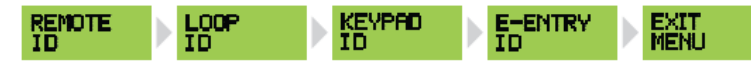

### **Setting REMOTE ID:**

Press **PB** to enter, screen will display **REM 1 / No ID**.

Press **PB** again to enter selection, rotate dial right to select **UNIT 1 – UNIT 200**, rotate left to select **SPARE**. Press **PB** to confirm and screen will now display **REM 2 / No ID**.

Follow the same procedure to change, or rotate left to **EXIT MENU**, then press **PB** to exit back to sub menu.

(NOTE: Only coded remotes will display, so if you have only 4 remotes coded, only 1-4 will display)

### **Setting LOOP ID:**

Press **PB** to enter, screen will display **LOOP 1 / No ID**.

Press **PB** again to enter selection, rotate dial right to select **LOOP 1 – EXIT**, or rotate again to select **LOOP 1 ENTRY**. Press **PB** to confirm and screen will now display **LOOP 2 / No ID**.

Follow the same procedure to change, or rotate left to **EXIT MENU**, then press **PB** to exit back to sub menu. (NOTE: Only coded loops will display, so if you have only 2 loops coded, only 1-2 will display – maximum of 4)

### **Setting KEYPAD ID:**

Press **PB** to enter, screen will display **KEYPAD 1 / No ID**.

Press **PB** again to enter selection, rotate dial right to select **KEYPAD 1 – EXIT**, or rotate again to select **KEYPAD 1 ENTRY**. Press **PB** to confirm and screen will now display **KEYPAD 2 / No ID**.

Follow the same procedure to change, or rotate to **EXIT MENU**, then press **PB** to exit back to sub menu.

(NOTE: Only coded Keypads will display, so if you have only 2 keypads coded, only 1-2 will display – maximum of 4)

### **Setting E–ENTRY ID:**

Press **PB** to enter, screen will display **E–ENTRY 1 / No ID**.

Press **PB** again to enter selection, rotate dial right to select **E-ENTRY 1 – ENTRY**, or rotate again to select **E-ENTRY 1 EXIT**. Press **PB** to confirm and screen will now display **E-ENTRY 2 / No ID**.

Follow the same procedure to change, or rotate to **EXIT MENU**, then press PB to exit back to sub menu.

(NOTE: Only coded e-Entry remotes will display, so if you have only 2 e-Entry remotes coded only 1-2 will display – maximum of 4)

# **LOCK OUT SETTINGS**

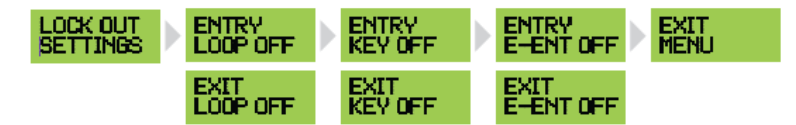

### **Setting LOOP LOCK OUT SETTINGS:**

Press **PB** to enter, screen will display **ENTRY LOOP / OFF**. Press **PB** again to enter selection, rotate dial right to select **ENTRY LOOP / ON**. Press **PB** to confirm and screen will now display **EXIT LOOP / OFF**. Follow the same procedure to change, or rotate to **EXIT MENU**, then press **PB** to exit back to sub menu.

### **Setting KEYPAD LOCK OUT SETTINGS:**

Press **PB** to enter, screen will display **ENTRY KEY / OFF**. Press **PB** again to enter selection, rotate dial right to select **ENTRY KEY / ON.** Press **PB** to confirm and screen will now display **EXIT KEY / OFF.** Follow the same procedure to change, or rotate to **EXIT MENU**, then press PB to exit back to sub menu.

### **Setting E–ENTRY LOCK OUT SETTINGS:**

Press **PB** to enter, screen will display **ENTRY EENT / OFF**. Press **PB** again to enter selection, rotate dial right to select **ENTRY E-ENT/ ON.** Press **PB** to confirm and screen will now display **EXIT E-ENT/ OFF.** Follow the same procedure to change, or rotate to **EXIT SUB MENU**, then press **PB** to exit back to main menu.

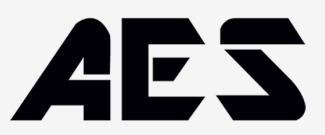

### **(MAIN MENU) 2. RELAY FUNCTION sub menu**

**RELAY FUNCTION** (Options in this menu allow you to set relay to pulse, hold, or latch, and to set pulse time)

### **Setting RELAY FUNTION:**

Press PB to enter, screen will display RELAY 1 / PULSE.

Press PB again to enter selection, rotate dial right to select LATCH or HOLD.

Press PB to confirm and screen will now display RELAY 2 / PULSE.

Follow the same procedure or rotate to RELAY 1 / TIME 01.

Press PB again to enter selection, rotate dial right to select RELAY 1 – PULSE TIME 01 - 10 seconds.

Press PB to confirm and screen will now display RELAY 2 / TIME 01.

Follow the same procedure or press PB and scroll to EXIT SUB MENU.

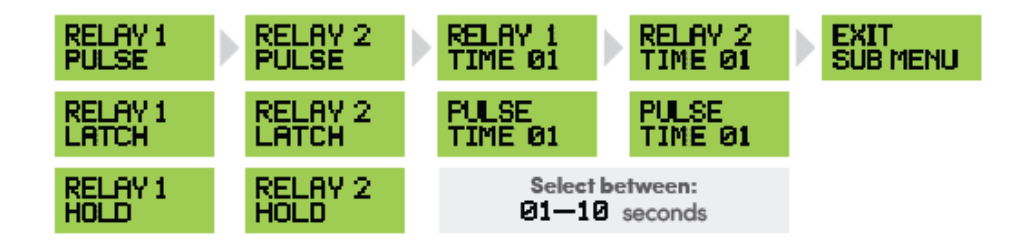

**(MAIN MENU) 3. E–LOOP sub menu ALTER / E–LOOP**

### **Setting e-LOOP:**

Press PB to enter, screen will display ALTER / E-LOOP.

Press PB to make connection (e-LOOP must be in diagnostic mode) GETTING / SETTINGS will display.

If connection was not established, screen will display CONNECT / FAIL (Red LED).

If connection is established, then screen will display CONNECT / PASS (Green LED).

OP MODE / PULSE > Press PB to enter and rotate dial to change to OP MODE / PRESENCE. Press PB to exit, then rotate to,

TRIP LVL / 1000 > Press PB to enter and rotate to change to 800 – 10,000 press PB to exit then rotate to,

X-AXIS / 100% > Press PB to enter and rotate to change to 0-200 press PB to exit then rotate to,

Y-AXIS / 100% > Press PB to enter and rotate to change to 0-200 press PB to exit then rotate to,

Z-AXIS / 100% > Press PB to enter and rotate to change to 0-200 press PB to exit then rotate to,

UPDATE / E-LOOP > Press PB to update or rotate to EXIT MENU.

If update was successful, then UPDATE / PASS (Green LED) will display.

If update was unsuccessful, then UPDATE / FAIL (Red LED) will display. If this occurs try again, rotate to EXIT / MENU then press PB to move to DIAGNOSE / MENU. Press PB to enter menu or rotate to EXIT MENU.

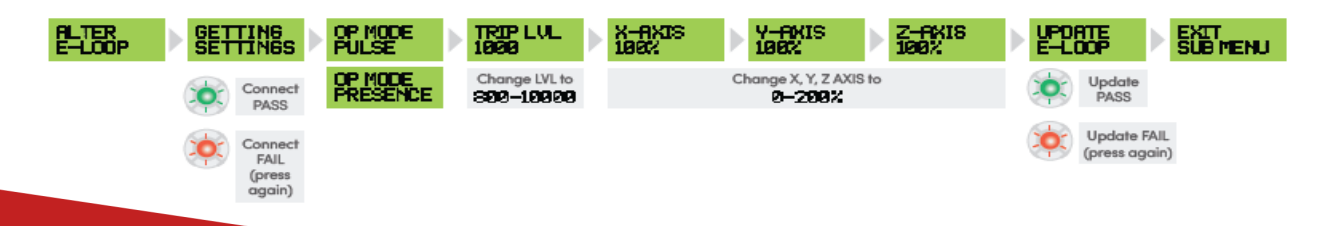

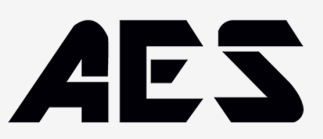

### **Setting e-LOOP cont. (DIAGNOSTIC MENU):**

READING / 85 > rotate to TRIP LVL / 1000 > rotate to MOVEMENT / 0 > rotate to TEMP / 23 > rotate to EXIT/ MENU, press PB to exit.

**(NOTE: To set e–Loop into diagnostic mode, place magnet on the Mode recess. Both Yellow and Red LEDs will flash. Leave the magnet in the recess until Red LED stays on solid. Now remove magnet)**

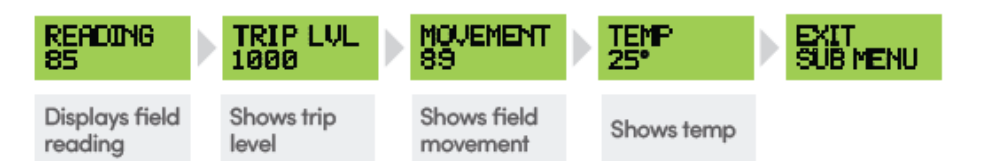

# **(MAIN MENU)**

## **3. E–LOOP sub menu ALTER / E–LOOP**

### **Setting e-LOOP:**

Press PB to enter, screen will display ALTER / E-LOOP.

Press PB to make connection (e-LOOP must be in diagnostic mode) GETTING / SETTINGS will display.

If connection was not established, screen will display CONNECT / FAIL (Red LED).

If connection is established, then screen will display CONNECT / PASS (Green LED).

OP MODE / PULSE > Press PB to enter and rotate dial to change to OP MODE / PRESENCE. Press PB to exit, then rotate to,

TRIP LVL / 1000 > Press PB to enter and rotate to change to 800 – 10,000 press PB to exit then rotate to,

X-AXIS / 100% > Press PB to enter and rotate to change to 0-200 press PB to exit then rotate to,

Y-AXIS / 100% > Press PB to enter and rotate to change to 0-200 press PB to exit then rotate to,

Z-AXIS / 100% > Press PB to enter and rotate to change to 0-200 press PB to exit then rotate to,

UPDATE / E-LOOP > Press PB to update or rotate to EXIT MENU.

If update was successful, then UPDATE / PASS (Green LED) will display.

If update was unsuccessful, then UPDATE / FAIL (Red LED) will display. If this occurs try again, rotate to EXIT / MENU then press PB to move to DIAGNOSE / MENU. Press PB to enter menu or rotate to EXIT MENU.

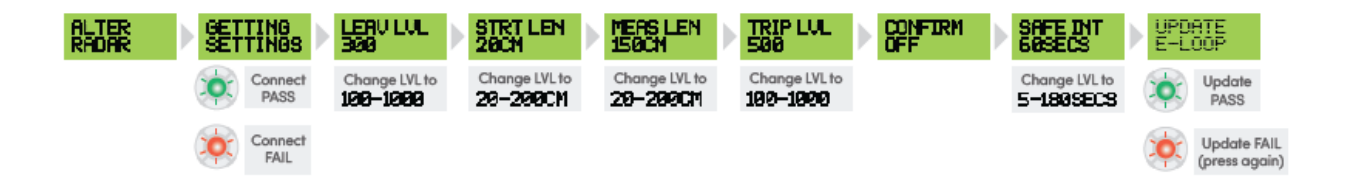

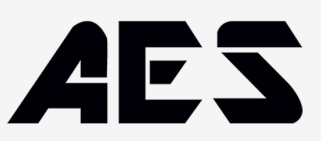

# **(MAIN MENU) 4. RADIO SETTINGS sub menu**

**RADIO SETTINGS (This allows you to set the receiver to sleep function mode to reduce standby current)**

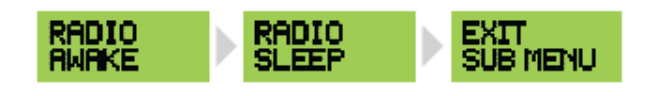

# **(MAIN MENU) 5. TEST MODE sub menu**

**TEST MODE** (This allows you to test signal strength or to check background interference as well as testing each relay activation)

### **TEST MODE:**

Press PB to enter, screen will display TEST SIG in top line.

When a signal from our remote is detected, a bar graph will display in bottom line, (1-8 bars - 1 being low signal, 8 being high signal

strength).

Rotate dial right to move to TEST/INT in top line.

When radio interference is detected, a bar graph will display in bottom line,  $(1-8$  bars  $-1$  being low, 8 being high interference).

Rotate dial right to test RELAY 1. Press PB to activate, then move dial to TEST RELAY 2. Press PB to activate, then scroll to EXIT SUB MENU.

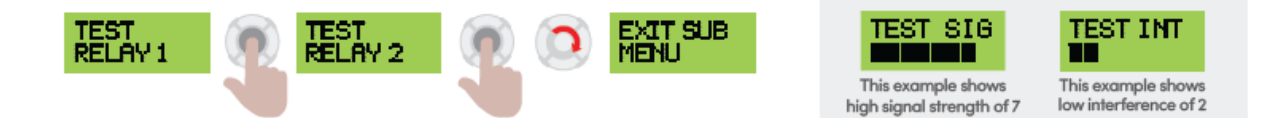